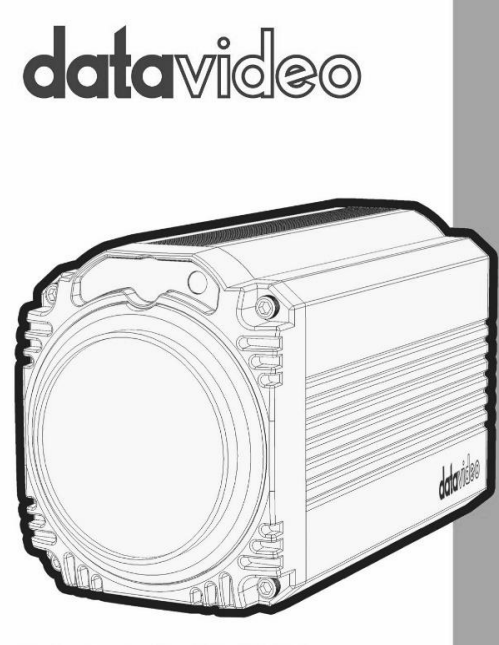

# **FULL HD BLOCK CAMERA BC-50 Instruction Manual**

www.datavideo.com

## **Table of Contents**

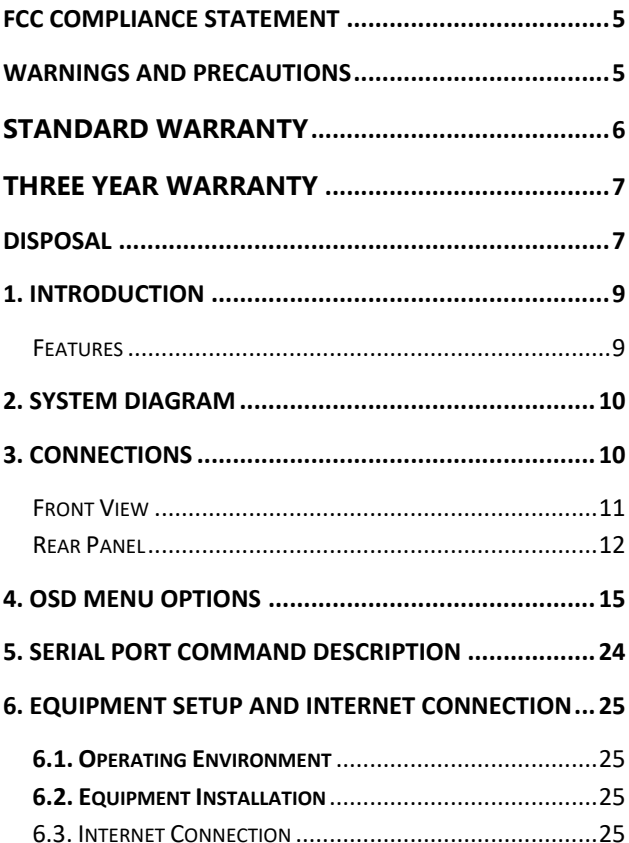

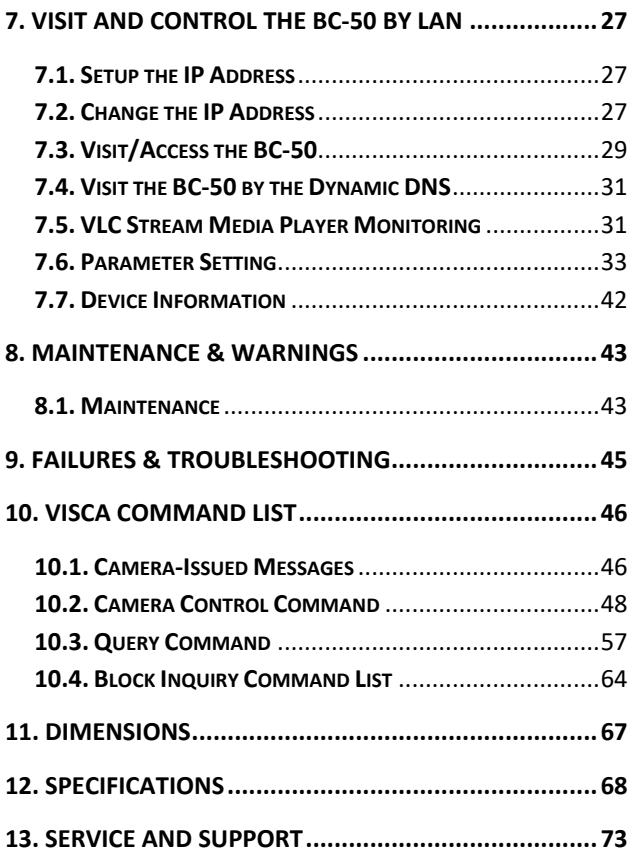

#### **Disclaimer of Product & Services**

The information offered in this instruction manual is intended as a guide only. At all times,<br>Datavideo Technologies will try to give correct, complete and suitable information. However,

Datavideo Technologies cannot exclude that some information in this manual, from time to time, may not be correct or may be incomplete. This manual may contain typing errors, omissions or incorrect information. Datavideo Technologies always recommend that you double check the information in this document for accuracy before making any purchase decision or using the product. Datavideo Technologies is not responsible for any omissions or errors, or for any subsequent loss or damage caused by using the information contained within this manual. Further advice on the content of this manual or on the product can be obtained by contacting your local Datavideo Office or dealer.

### <span id="page-4-0"></span>**FCC Compliance Statement**

This device complies with part 15 of the FCC rules. Operation is subject to the following two conditions:

- (1) This device may not cause harmful interference, and
- (2) This device must accept any interference received, including interference that may cause undesired operation.

### <span id="page-4-1"></span>**Warnings and Precautions**

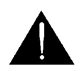

- 1. Read all of these warnings and save them for later reference.
- 2. Follow all warnings and instructions marked on this unit.
- 3. Unplug this unit from the wall outlet before cleaning. Do not use liquid or aerosol cleaners. Use a damp cloth for cleaning.
- 4. Do not use this unit in or near water.
- 5. Do not place this unit on an unstable cart, stand, or table. The unit may fall, causing serious damage.
- 6. Slots and openings on the cabinet top, back, and bottom are provided for ventilation. To ensure safe and reliable operation of this unit, and to protect it from overheating, do not block or cover these openings. Do not place this unit on a bed, sofa, rug, or similar surface, as the ventilation openings on the bottom of the cabinet will be blocked. This unit should never be placed near or over a heat register or radiator. This unit should not be placed in a built-in installation unless proper ventilation is provided.
- 7. This product should only be operated from the type of power source indicated on the marking label of the AC adapter. If you are not sure of the type of power available, consult your Datavideo dealer or your local power company.
- 8. Do not allow anything to rest on the power cord. Do not locate this unit where the power cord will be walked on, rolled over, or otherwise stressed.
- 9. If an extension cord must be used with this unit, make sure that the total of the ampere ratings on the products plugged into the extension cord do not exceed the extension cord rating.
- 10. Make sure that the total amperes of all the units that are plugged into a single wall outlet do not exceed 15 amperes.
- 11. Never push objects of any kind into this unit through the cabinet ventilation slots, as they may touch dangerous voltage points or short out parts that could result in risk of fire or electric shock. Never spill liquid of any kind onto or into this unit.
- 12. Except as specifically explained elsewhere in this manual, do not attempt to service this product yourself. Opening or removing covers that are marked "Do Not Remove" may expose you to dangerous voltage points or other risks, and will void your warranty. Refer all service issues to qualified service personnel.
- 13. Unplug this product from the wall outlet and refer to qualified service personnel under the following conditions:
	- a. When the power cord is damaged or frayed;
	- b. When liquid has spilled into the unit:
	- c. When the product has been exposed to rain or water;
	- d. When the product does not operate normally under normal operating conditions. Adjust only those controls that are covered by the operating instructions in this manual; improper adjustment of other controls may result in damage to the unit and may often require extensive work by a qualified technician to restore the unit to normal operation;
	- e. When the product has been dropped or the cabinet has been damaged;
	- f. When the product exhibits a distinct change in performance, indicating a need for service.

Thank you for choosing a Datavideo product, and for using our electronic registration form.

### <span id="page-5-0"></span>**Standard Warranty**

- **•** Datavideo equipment are quaranteed against any manufacturing defects for one year from the date of purchase.
- The original purchase invoice or other documentary evidence should be supplied at the time of any request for repair under warranty.
- Damage caused by accident, misuse, unauthorized repairs, sand, grit or water is not covered under warranty.
- Viruses and malware infections on the computer systems are not covered under warranty.
- Any errors that are caused by unauthorized third-party software installations, which are not required by our computer systems, are not covered under warranty.
- All mail or transportation costs including insurance are at the expense of the owner.
- All other claims of any nature are not covered.
- Cables and batteries are not covered under warranty.
- Warranty only valid in the country or region of purchase.
- Your statutory rights are not affected.

### <span id="page-6-0"></span>**Three Year Warranty**

 All Datavideo products purchased after July 1st, 2017 are qualified for a free two years extension to the standard warranty, providing the product is registered with Datavideo within 30 days of purchase.

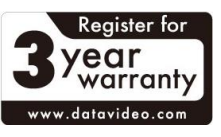

- Certain parts with limited lifetime expectancy such as LCD panels, DVD drives, Hard Drive, Solid State Drive, SD Card, USB Thumb Drive, Lighting, Camera module, PCIe Card are covered for the first 10000 hours, or 1 year (whichever comes first).
- Any three-year warranty claims must be made to your local Datavideo office or one of its authorized Distributors before the extended warranty expires.

### <span id="page-6-1"></span>**Disposal**

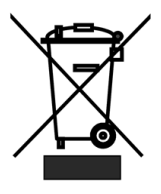

#### **For EU Customers only - WEEE Marking**

This symbol on the product or on its packaging indicates that this product must not be disposed of with your other household waste. Instead, it is your responsibility to dispose of your waste equipment by handing it over to a designated collection point for the recycling of waste electrical and electronic equipment. The separate collection and recycling of your waste equipment at the time of disposal will help to conserve natural resources and ensure that it is recycled in a manner that protects human health and the environment. For more information about where you can drop off your waste equipment for recycling, please contact your local city office, your household waste disposal service or the shop where you purchased the product.

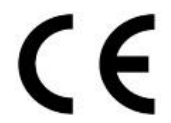

*CE Marking* is the symbol as shown on the left of this page. The letters "**CE**" are the abbreviation of French phrase "Conformité Européene" which literally means "European Conformity". The term initially used was "EC Mark" and it was officially replaced by "CE Marking" in the Directive 93/68/EEC in 1993. "CE Marking" is now used in all EU

official documents.

## <span id="page-8-0"></span>**1. Introduction**

The BC-50 is a cost-effective Full HD block camera which equips TAMRON high quality super telephoto lens with 20X optical zoom and 16X digital zoom (optional). The BC-50 Block Camera is a small HD camera that can deliver compressed video signals such as H.264, H.265 and MJPEG. The BC-50 block camera is made with sturdy and durable metal case which is suitable for HD camera applications in different environments. Moreover, the BC-50 block camera supports Panasonic 1/2.7 inch 2.07 million pixels high quality HD CMOS sensor which can achieve maximum 1920x1080 high quality image. Furthermore, the BC-50 block camera also supports PoE(Power over Ethernet)(optional) for uses to reduce their engineering cost.

### <span id="page-8-1"></span>**Features**

- HD Resolution: 1/2.7" High Definition 2.07 M Pixels CMOS sensor
- 20x optical zoom
- High definition formats supported: HD: 1080p/60/50/30/25 1080i/60/50 720p/60/50
- 2D & 3D Digital Noise Reduction Function (DNR) to reduce the noise and enable clearer image under low light conditions.
- Video Output: 3G-SDI outputx1, Network outputx1
- Support for external 3.5mm wire connecting with TB-5 Tally Box
- Support for ultra-high frame rate up to 60fps in 1080P
- Support for PoE(Power over Ethernet)(optional)
- Support for ICR Infrared Filter with auto switch which is useful for 24/7 surveillance
- Support for AAC Audio Encoding

### <span id="page-9-1"></span><span id="page-9-0"></span>**2. System Diagram**

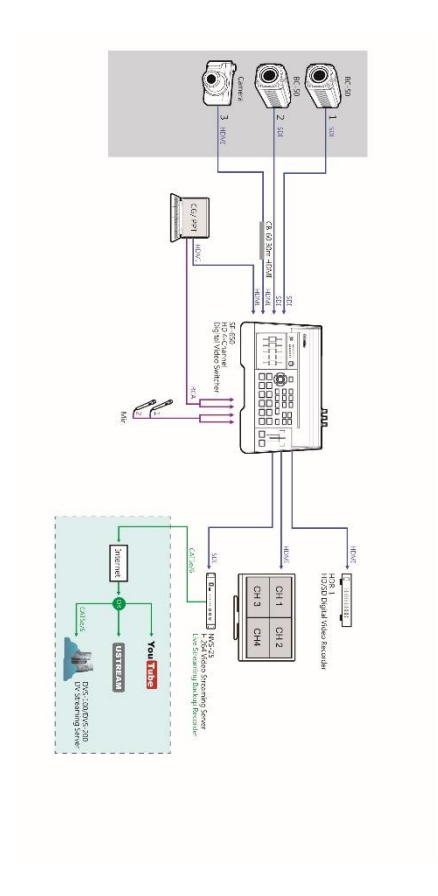

### **3. Connections**

### <span id="page-10-0"></span>**Front View**

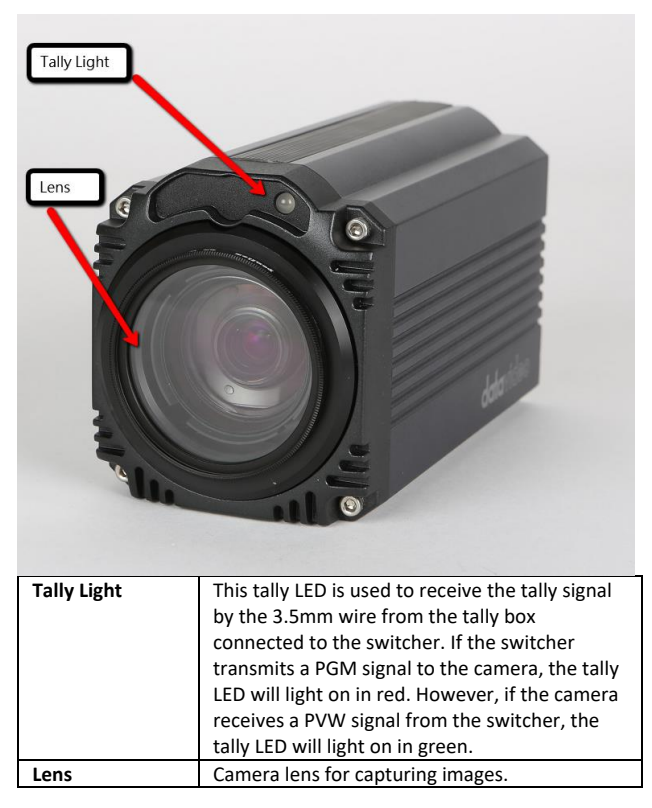

### <span id="page-11-0"></span>**Rear Panel**

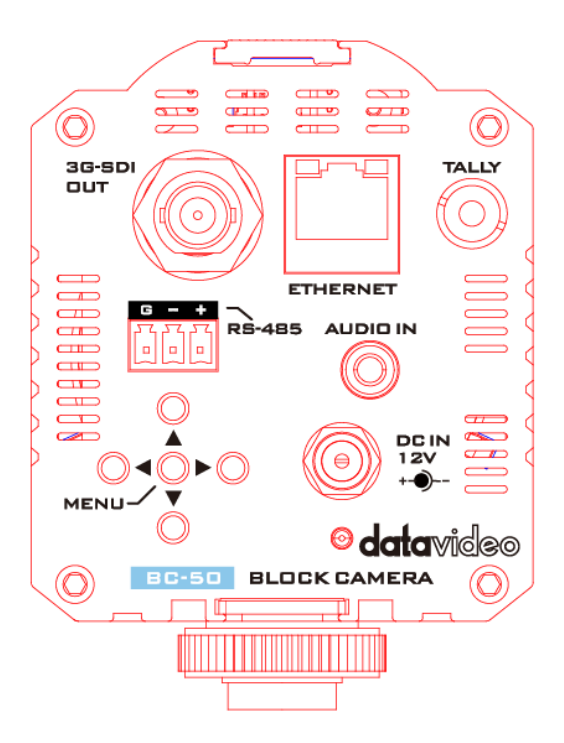

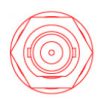

**3G-SDI Output** Video output connected to SDI port of the monitor.

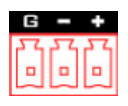

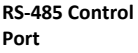

Control port using the RS-485 control protocol. The max. distance is 1200m

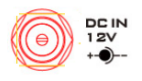

**12V DC Power IN DC in socket connects the** supplied 12V PSU. The connection can be secured by screwing the outer fastening ring of the DC In plug to the socket.

> The power LED keeps flashing when the camera

is powered on.

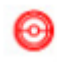

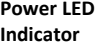

**TALLY** 

**Tally Signal Port** This port is used to receive

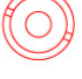

**AUDIO IN** 

**Audio IN Port** It is the 1CH 3.5mm Audio IN interface.

tally signal by the 3.5mm wire from the Tally Box.

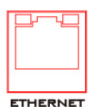

**Ethernet Interface**

**MENU/Up /Down/Left /Right Keys**

This Ethernet interface is used for the internet connection for the BC-50 HD camera. Moreover, this interface also serves as the output interface through the internet cable. This menu key set includes MENU/Up/Down/Left /Right keys. The MENU key is also the confirming key in menu selection. The Up key represents the Zoomin function and the Down key represents the Zoom-Out function when the camera is in normal operation.

## <span id="page-14-0"></span>**4. OSD Menu Options**

On-Screen Menu allows the user to change various camera settings such as shooting conditions and the system setup. Press **MENU** button on the **rear panel of the BC-50** to enter the on-screen menu as shown below. The BC-50 HD camera provides five keys on the rear panel including MENU, Up, Down, Left side and Right side for users to control the camera. Please see following tables for MENU options of each category.

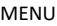

- 1. Exposure
- 2. Color
- 3. Image
- 4. Focus
- 5. Noise Reduction
- 6. Setting
- 7. Information
- 8. Restore Factory Settings
- 9. Exit

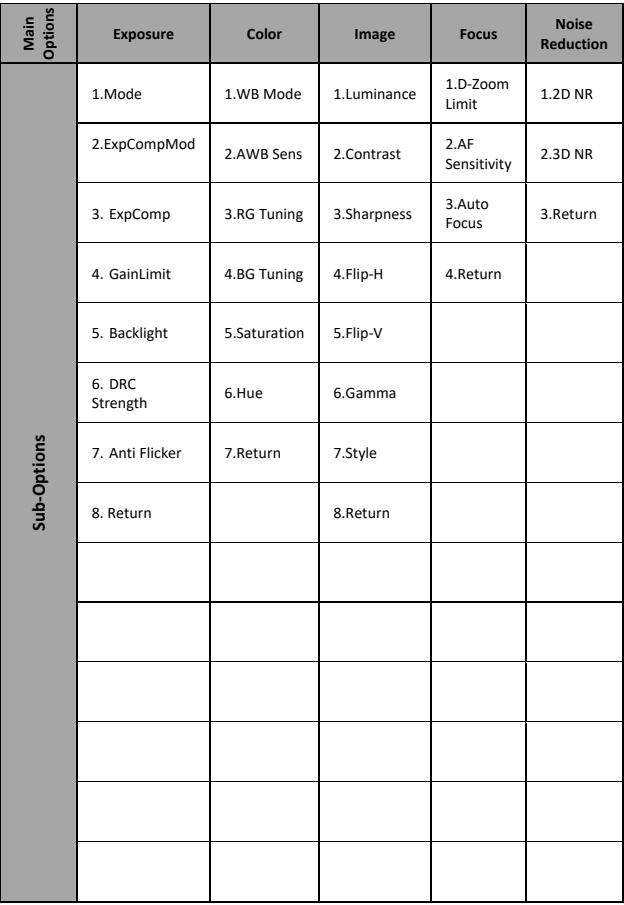

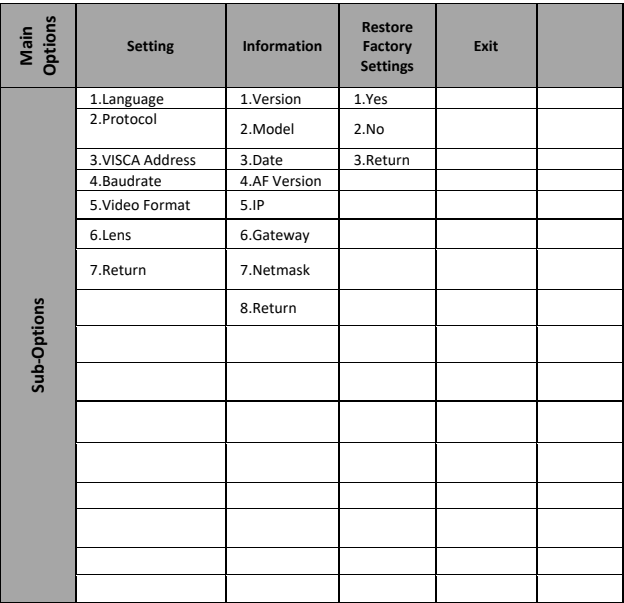

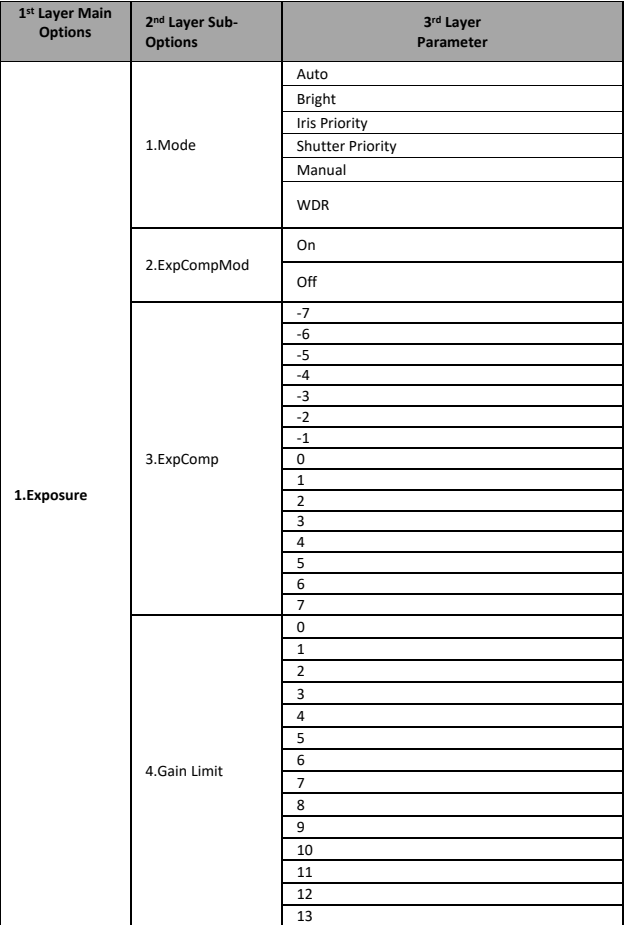

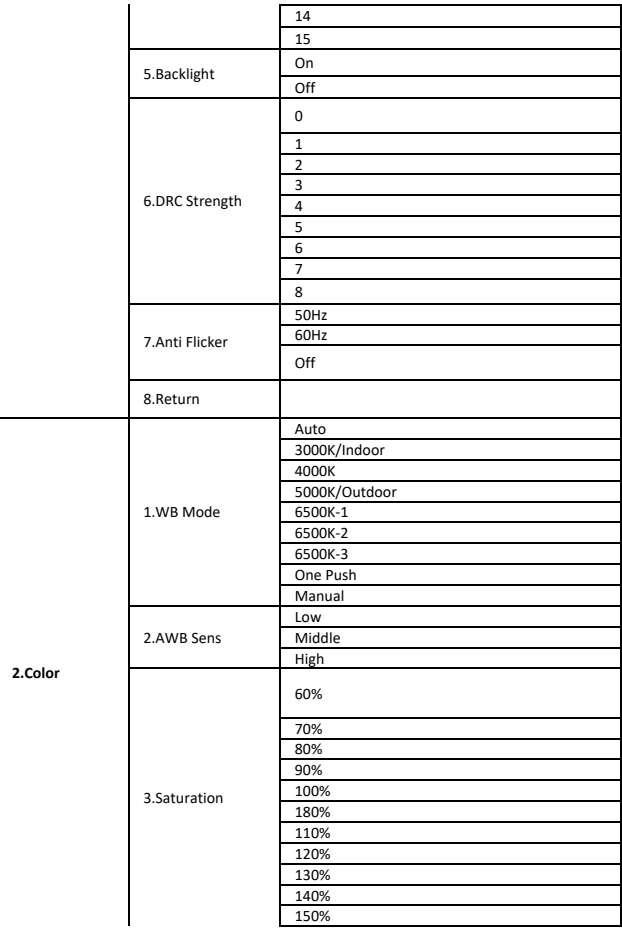

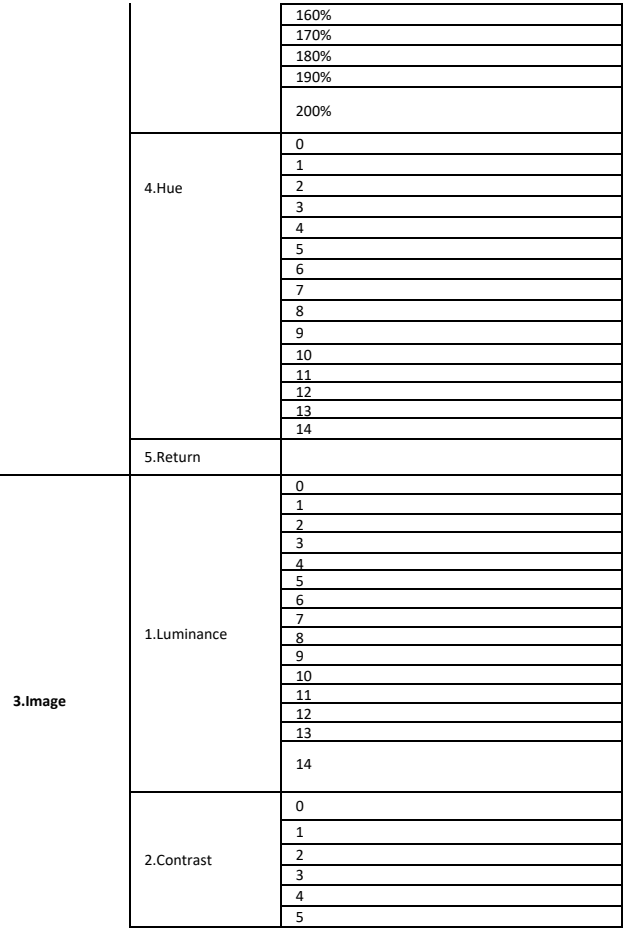

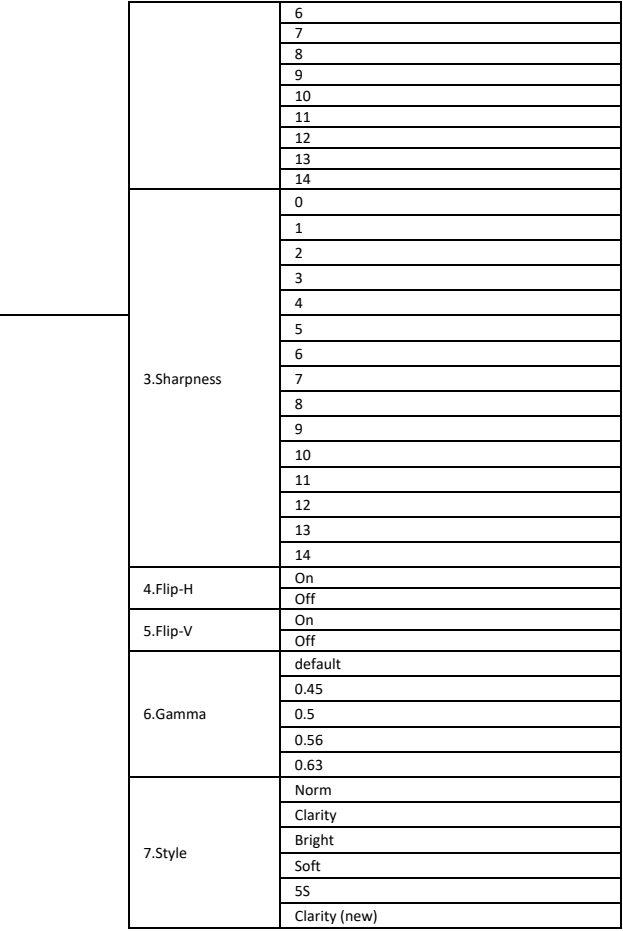

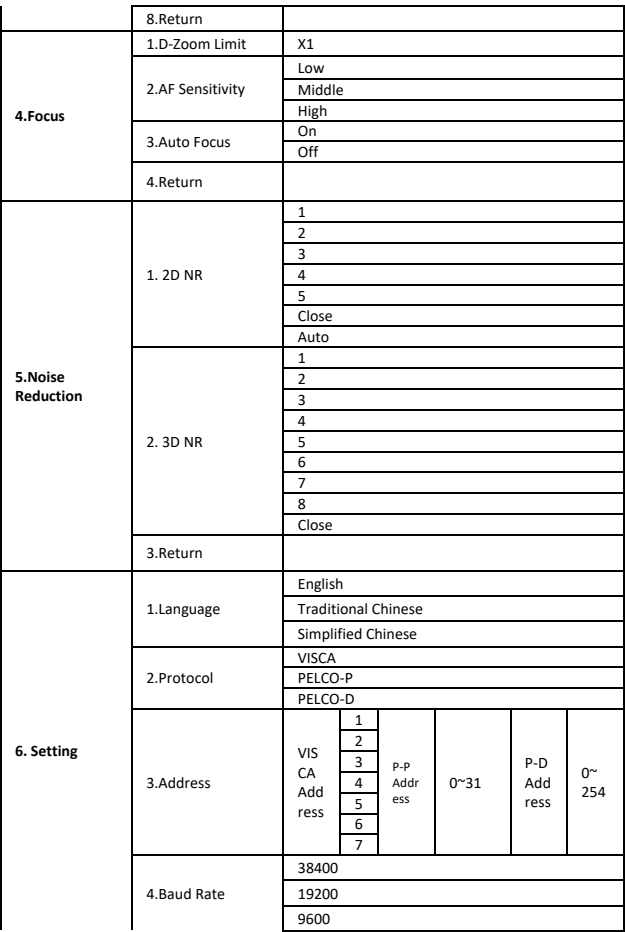

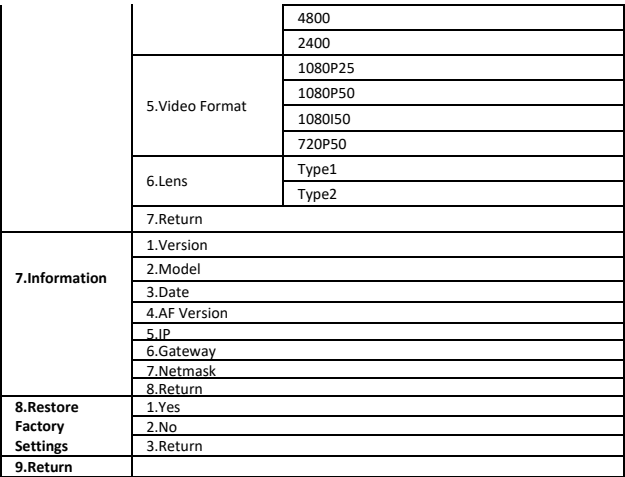

## <span id="page-23-0"></span>**5. Serial Port Command Description**

Once the BC-50 block camera is turned on and initialized, the VISCA command can be transferred for communication through the RS-485 and the RS-232 serial ports. The camera provides the following commands to control the camera function.

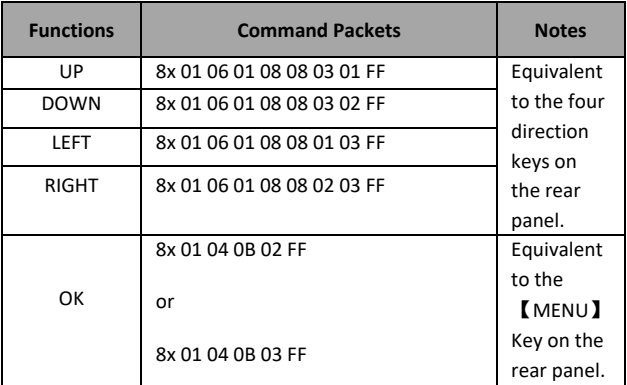

x: Camera address number

## <span id="page-24-0"></span>**6. Equipment Setup and Internet Connection**

#### <span id="page-24-1"></span>**6.1. Operating Environment**

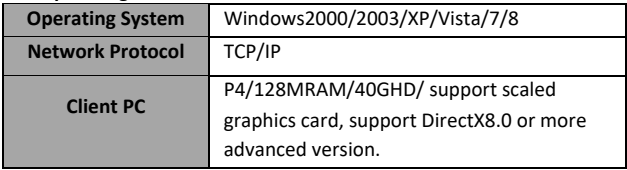

#### <span id="page-24-2"></span>**6.2. Equipment Installation**

Please follow following steps for installing the BC-50 Full HD block camera.

(1) Connect BC-50 directly to your internet or to your PC through internet cable.

(2) Turn on the DC 12V power source when the BC-50 camera is connected with the DC 12V power cable.

(3) When the power is connected, the orange light of the internet port will light on. After that, the green light will flash and then the physical connection of the BC-50 is completed.

#### <span id="page-24-3"></span>**6.3. Internet Connection**

Please refer to following figures for connecting the internet camera and the computer or notebook PC.

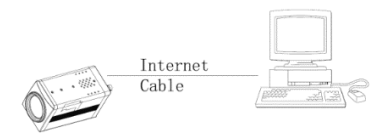

Figure1. Internet connection between the BC-50 and PC through internet cable

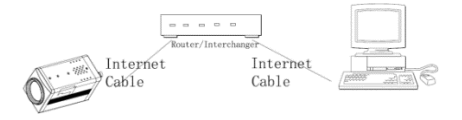

Figure2. Internet connection between the BC-50 and PC through router/interchanger

### <span id="page-26-0"></span>**7. Visit and Control the BC-50 by LAN**

#### <span id="page-26-1"></span>**7.1. Setup the IP Address**

The default IP address of the BC-50 Full HD block camera is "**192.168.100.99**". For users who do not know the BC-50 IP address, there are two ways for them to setup the IP address as following.

Method 1: Connect the BC-50 Full HD block camera to a monitor or TV. After that, please press the **MENU** key on the rear panel of the camera. After entering into the main menu, please select the **Information**, and then the camera IP of the BC-50 will be shown on the screen.

Method 2: Please connect the BC-50 Full HD block camera to the PC at first through the internet cable. After that, please double click the software "upgrade En.exe" to search for the IP address.

#### <span id="page-26-2"></span>**7.2. Change the IP Address**

For users who want to change the IP address of the BC-50 Full HD block camera, there are two methods that are shown as following.

Method 1:

1. Please connect the fixed network cable to the WAN port of a router.

2. Connect the BC-50 Full HD block camera to the router with an internet cable.

3. Please connect your PC/notebook PC to the router with an internet cable.

4. After that, open your browser, input the default IP address "**192.168.100.99**", and a window will pop-up and ask you to input the user name and password. The default user name & password is "**admin**". 5. And then you can see the web control page of the BC-50 Full HD block camera.

6. Click the "Network" on the left column and then you can see the network setting page.

7. After that, input new IP address in the blank of the IP address item as shown as following.

#### 8. Click "**Apply**" 9. Please restart the BC-50 Full HD block camera.

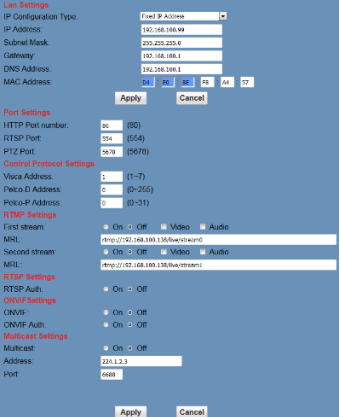

#### Method 2.

Please open the software "upgrade\_En.exe", input the new IP and then click "**Set**" as shown in the following.

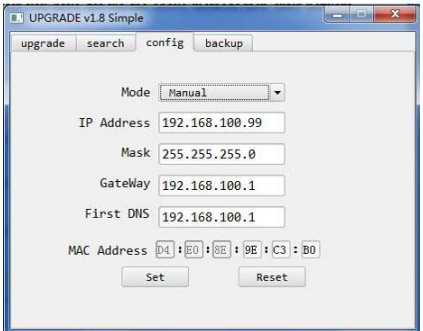

**Note:** The default IP address of the BC-50 Full HD block camera is "**192.168.100.99**", and the default user/password is "**admin**". After the IP address is modified, the BC-50 Full HD block camera will be restarted.

#### <span id="page-28-0"></span>**7.3. Visit/Access the BC-50**

For users who want to visit/access the BC-50 Full HD block camera through the web interface, please refer to following steps.

1. Input the default IP address of the BC-50, "**192.168.100.99**" to the internet browser (it's recommended to use IE web browser)

2. After that, a login window will pop-up and then input the default user name/password "**admin**".

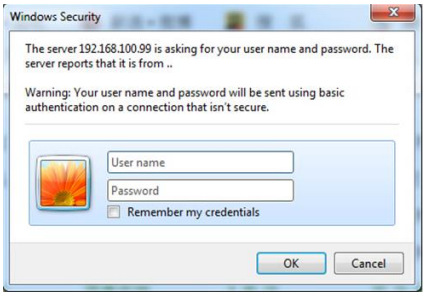

3. After entering into the web control page, the screen will be shown as following.

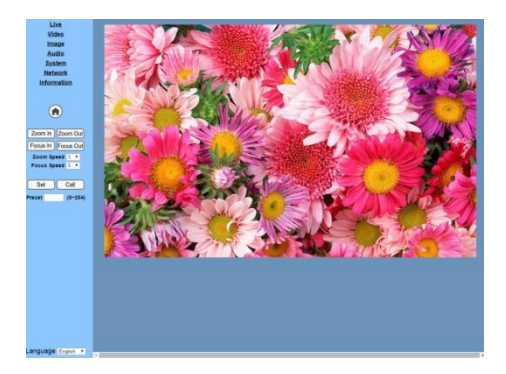

**Note**: For users who want to use the BC-50 Full HD block camera through the Internet for the first time (**for new user Only**), the VLC player software must be installed. For downloading VLC player, please go to VLC website: [http://www.videolan.org/vlc.](http://www.videolan.org/vlc) After installation, please login again, and the screen will show as above mentioned.

#### <span id="page-30-0"></span>**7.4. Visit the BC-50 by the Dynamic DNS**

Set the domain name to the BC-50 Full HD block camera. After that, please setup the parameter. And then the dynamic DNS can access the camera. The format of the access link is shown as following.

**Dynamic DNS Access Link**: [http://hostn](http://host/)ame :port number

For example, setup the host computer name and the camera port number as following.

Host computer name: youdomain.f3322.org,

Camera port number: 554,

The Access link should be[: http://youdomain.3322.org:554.](http://youdomain.3322.org:554/)

**Note:** If the camera port is defaulted as **80**, and then it is unnecessary for users to input the port number. It's enough to use the host name to access the BC-50 Full HD block camera directly.

#### <span id="page-30-1"></span>**7.5. VLC Stream Media Player Monitoring**

For setting the VLC Stream Media Player. Please refer to following steps.

- 1. Open the VLC media player,
- 2. Click "**Media**"->"**Open Network Steam** ", or click "**Ctrl+N**"

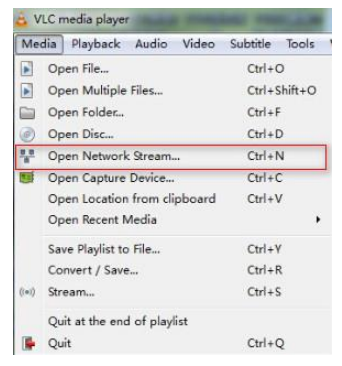

3. After that, please input URL addresses as following.

rtsp://ip: port number/1 (First stream);

rtsp://ip: port number/2 (Second stream).

Note: The default RTSP port number is 554

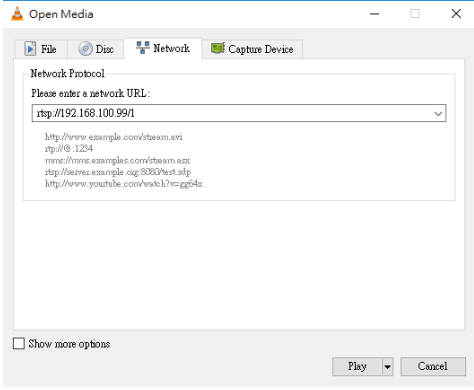

#### <span id="page-32-0"></span>**7.6. Parameter Setting**

#### **7.6.1 Home Page Introduction**

#### **Menu**

All pages include two menu bars which are shown as following.

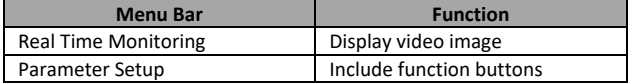

#### **Video Viewing Window**

The resolution of the video viewing window must be the same as the video resolution. Higher resolution achieves larger playing area. If you want to enlarge the video viewing window to full-screen size, please double-click the viewing window. If you want to shrink the viewing window to its initial size, what you have to do is to double-click the fullscreen window again. The status bar of the viewing window is shown as below.

 $\mathbb{H}$  $\frac{1}{2}$ 

The control buttons of the status bar are described as following.

- Video playback pause button: Users can use this button to control real-time video pause/stop. When the real-time video playing is paused or stopped, click this button again can resume the video playing.
- Audio control button: This button can set the video playing in silent mode.
- Full screen switch button: Users can use this button to switch between full-screen and normal size screen.

#### **Language Selection**

The homepage control interface of the BC-50 Full HD block camera provides four language options for users including English, simplified Chinese, traditional Chinese and Russian.

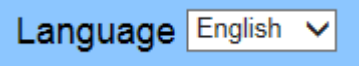

#### **7.6.2 Media Setting for the Home Page Control Interface**

For media setting, please click the **Video** option on the homepage control interface as shown as following.

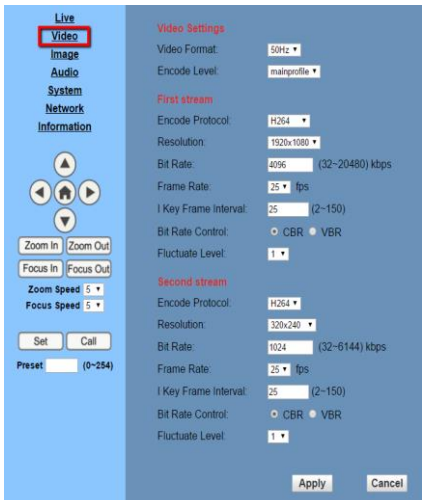

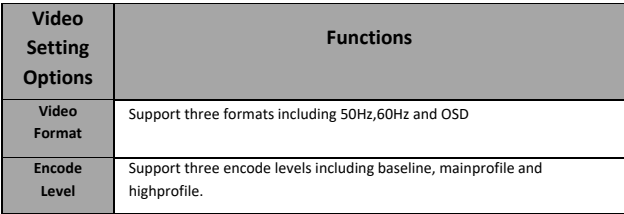

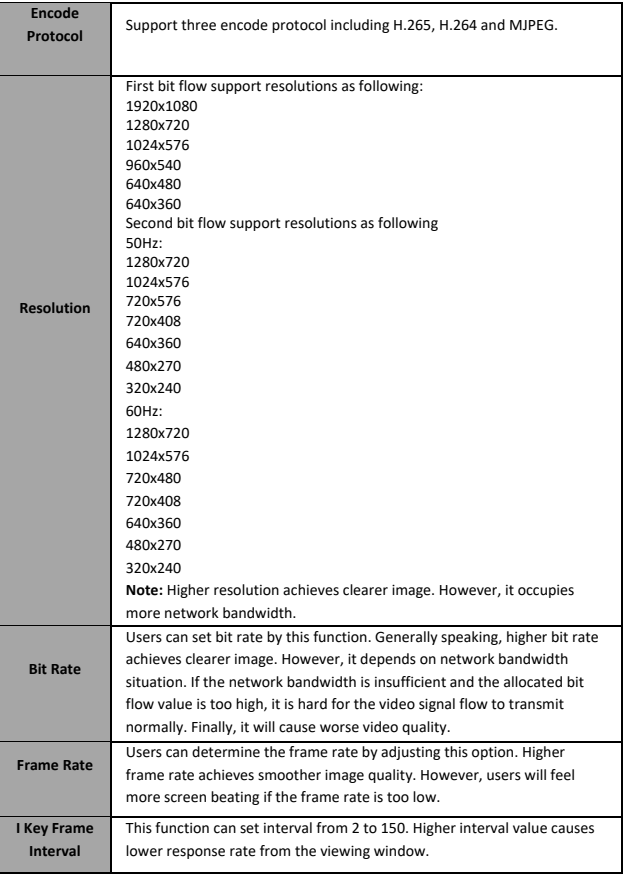

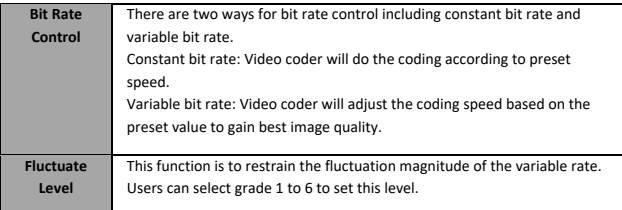
### **7.6.3 System Setting for the Home Page Control Interface**

For system setting, please click the **System** option on the homepage control interface as shown below.

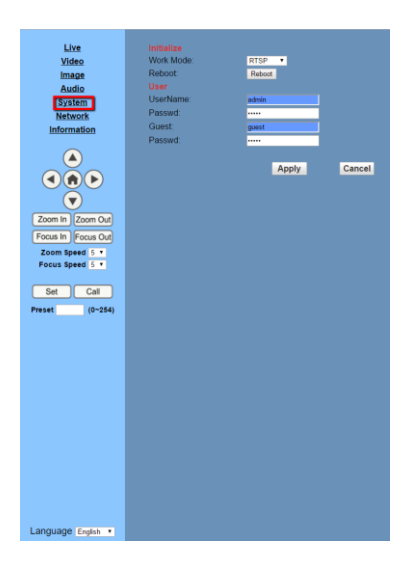

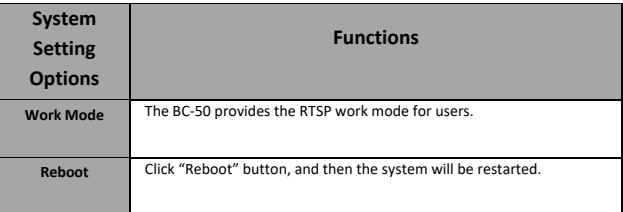

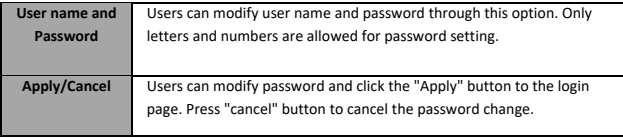

### **7.6.4 Network Setting for the Home Page Control Interface**

For Network setting, please click the **Network** option on the homepage control interface as shown as following.

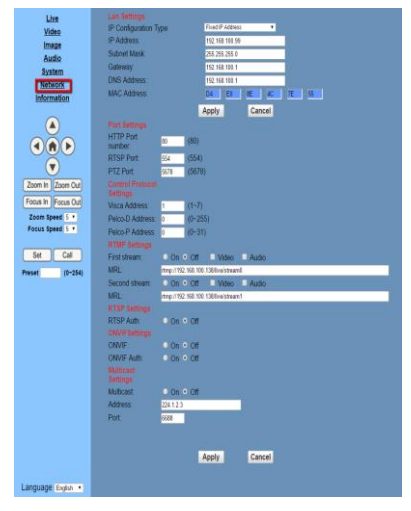

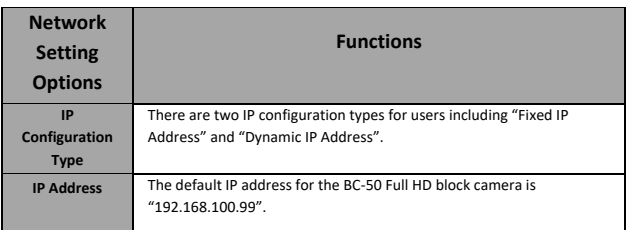

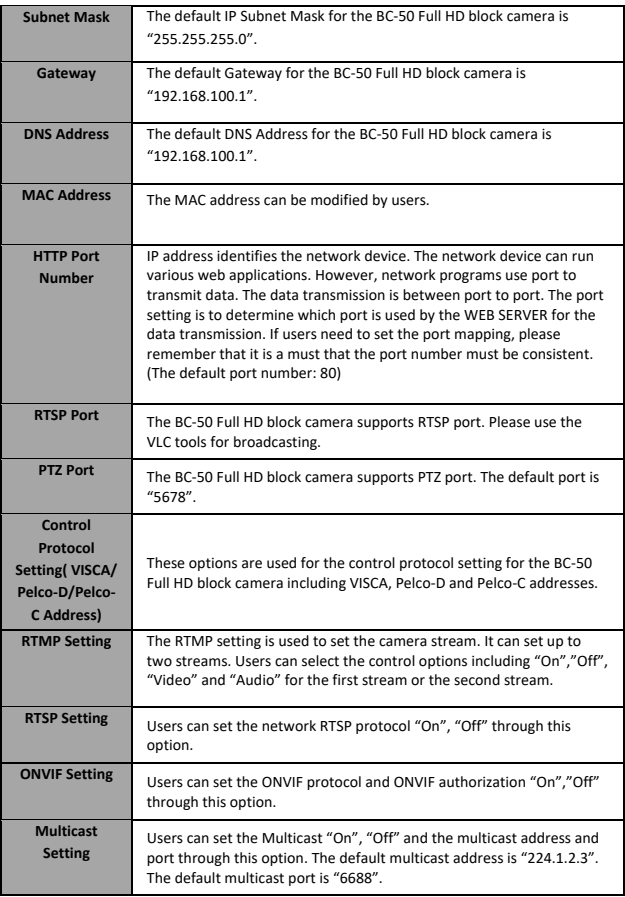

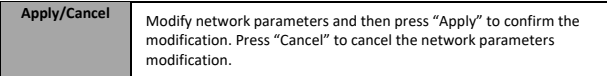

### **7.7. Device Information**

Users can find the device information of the BC-50 Full HD block camera by clicking the "**Information**" option on the left-side.

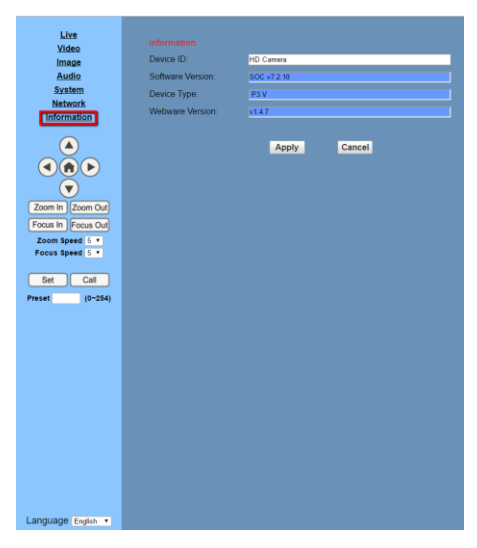

### **7.7.1 Download the Network Upgrade Program**

For users who need to download the BC-50 Full HD block camera upgrade program, please contact your local Datavideo sales representative or office.

### **8. Maintenance & Warnings**

#### **8.1. Maintenance**

In order to prevent the BC-50 Full HD block camera from broken, there are some tips or reminders for users to keep in mind about the maintenance and troubleshooting of the BC-50 Full HD block camera.

### **Maintenance of the BC-50 Full HD Block Camera**

If the BC-50 Full HD block camera is not used for a long time, please remember to disconnect the power cable from the BC-50, so that the BC-50 can be turned off completely for safety consideration. At the same time, please remember to disconnect the power adapter from the AC socket. For storing the BC-50, please remember to clear the dust on the camera housing by soft cloth or cotton paper. If users want to clean the camera lens, please remember to use dry soft cloth for wiping. If the BC-50 is very dirty, please use neutral detergent to wipe gently. DO NOT use strong or corrosive cleaner so as to avoid the lens scratches to affect the image quality.

### **Avoid Camera Operation in the Environment that Exceeds its Maximum Intensity of Illumination**

The BC-50 Full HD Block camera may not achieve its best image quality if it is operated in the environment that the maximum intensity of illumination exceeds the tolerance of the BC-50 Full HD block camera.

### **Avoid Using the BC-50 for Following Situation**

Users should avoid shooting for ultra-bright objects such as sunshine and lamplight, etc. Please remember that do not use the BC-50 Full HD block camera in unstable lighting environment or it may cause flashing image condition.

### **Do Not Use the BC-50 near Facilities with High Power Radio Waves**

Please remember that the BC-50 Full HD Block camera can not be used near facilities that will generate high power radio waves such as television station and radio transmitter, etc.

## **9. Failures & Troubleshooting**

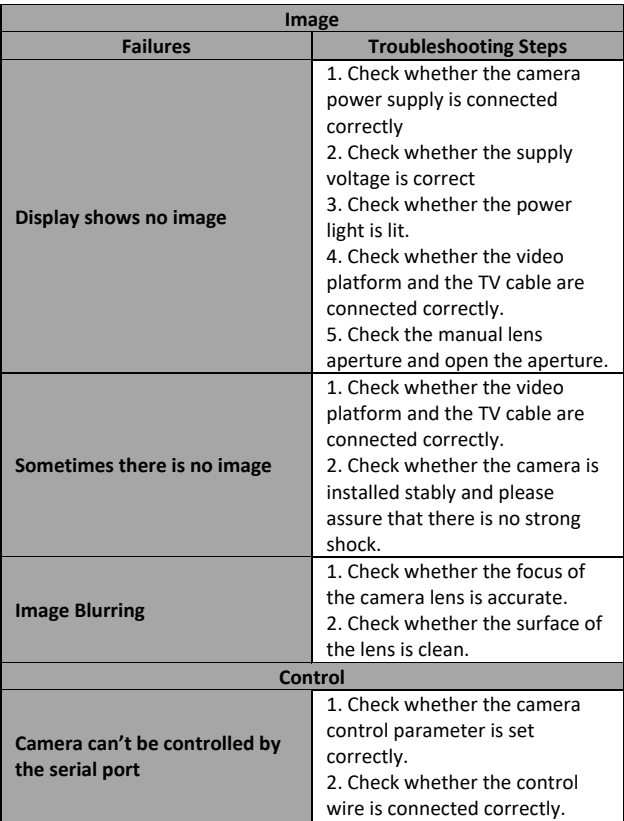

## **10. VISCA Command List**

### **10.1. Camera-Issued Messages**

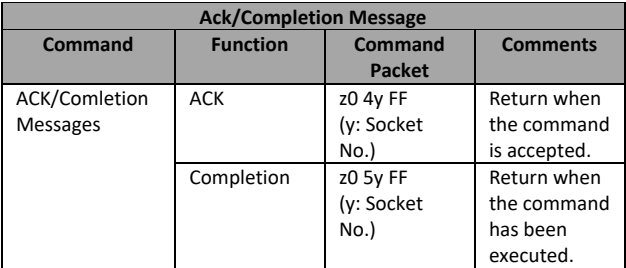

z = Camera Address + 8

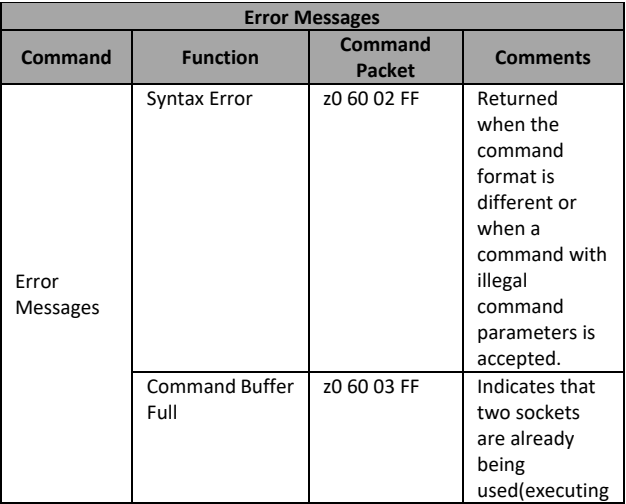

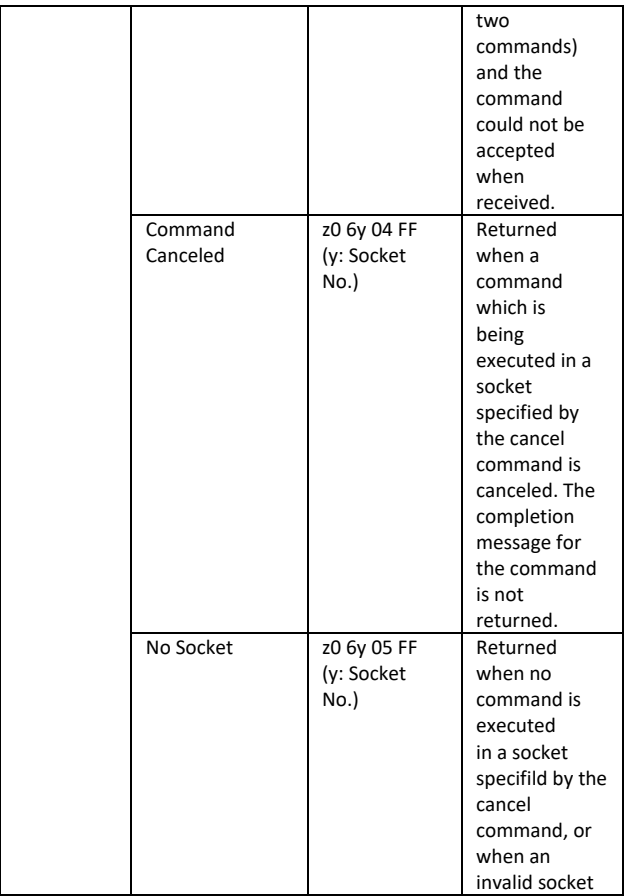

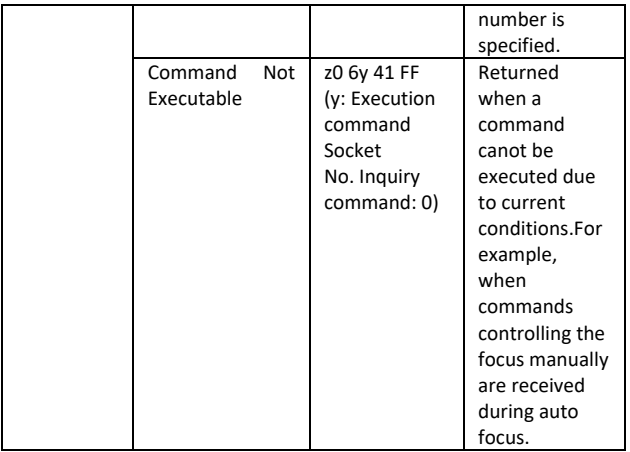

### **10.2. Camera Control Command**

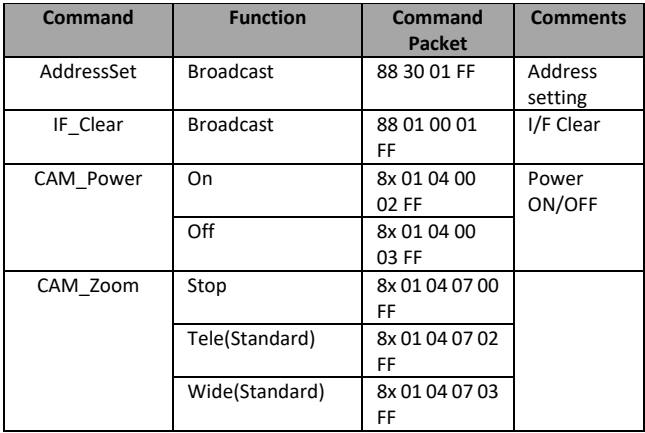

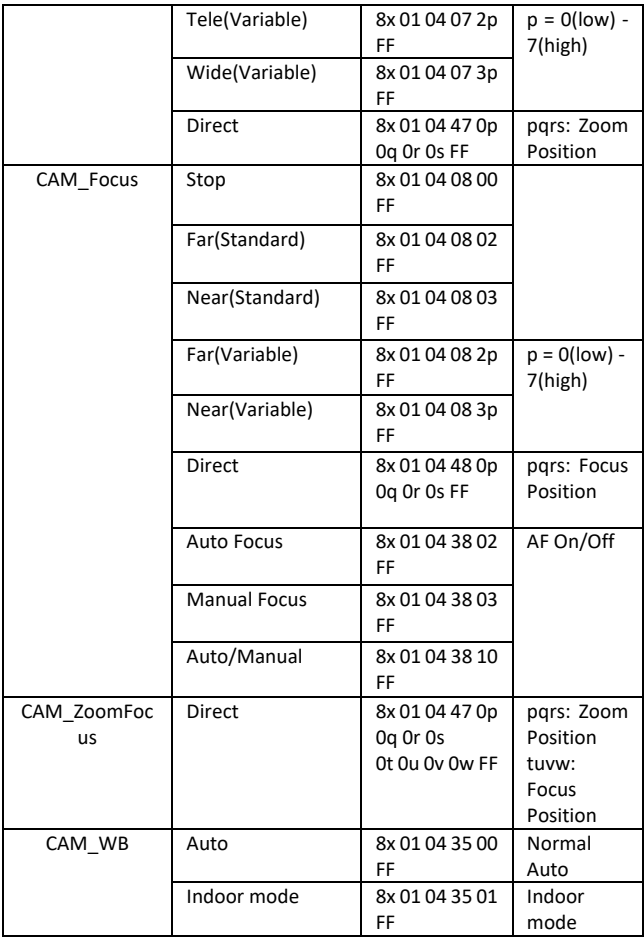

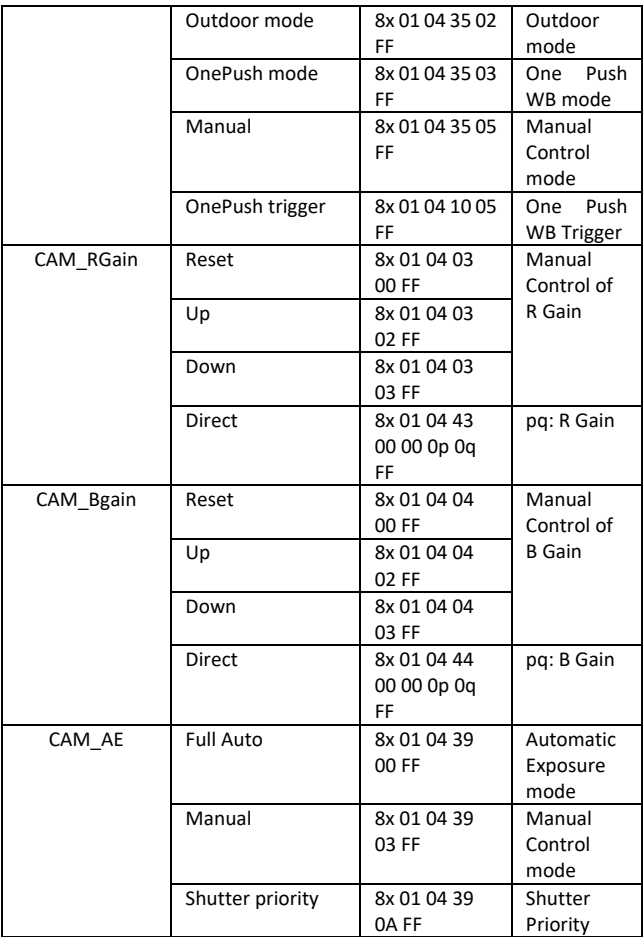

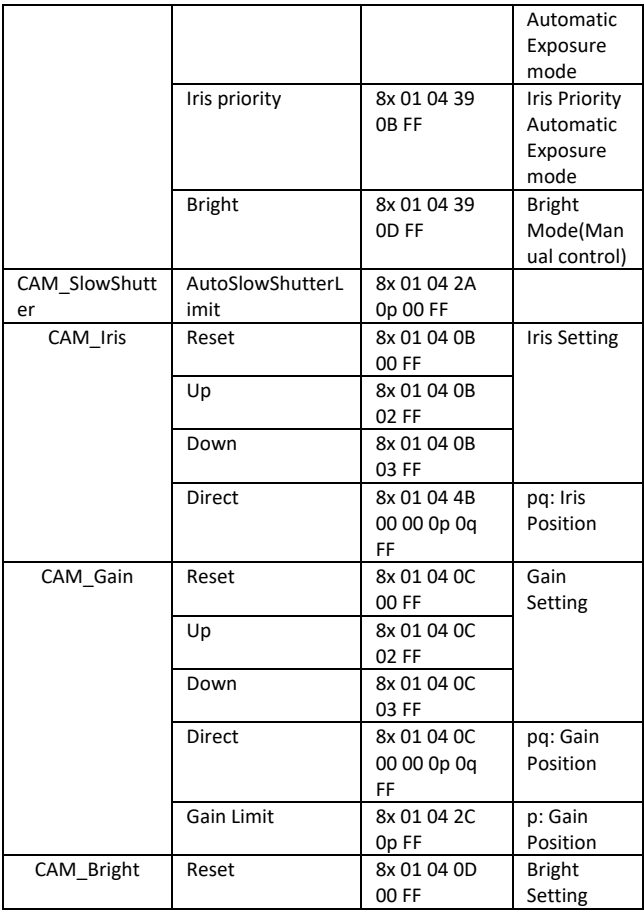

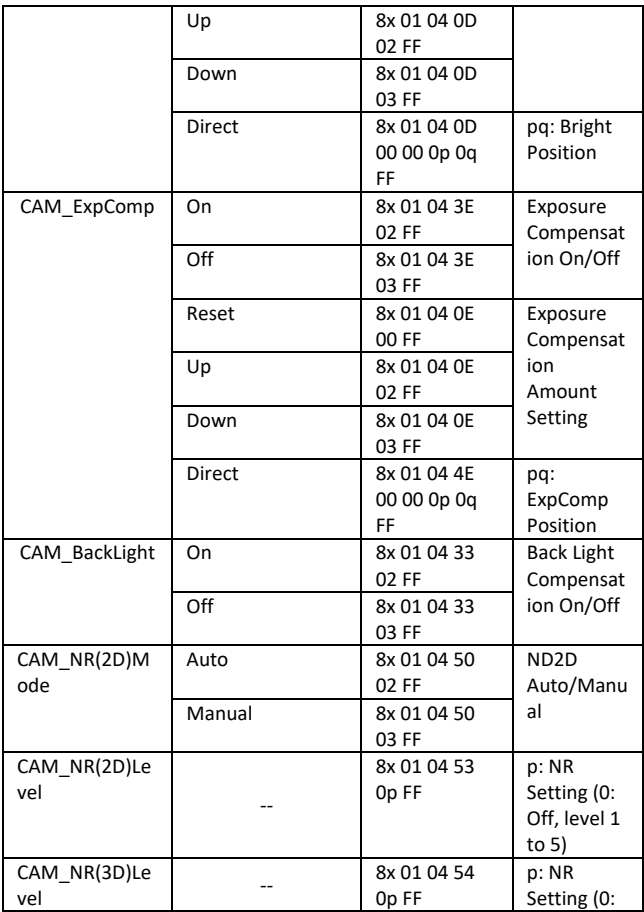

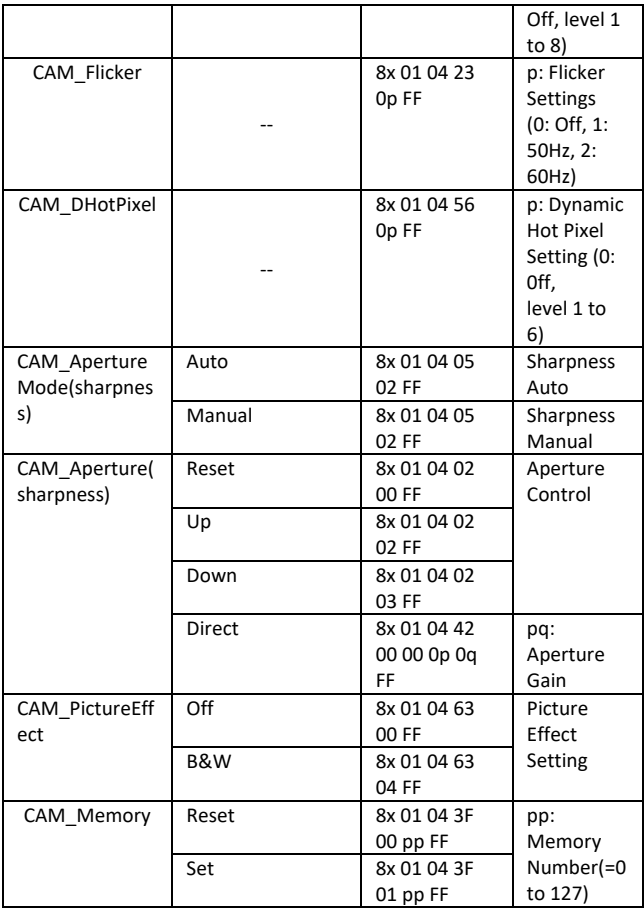

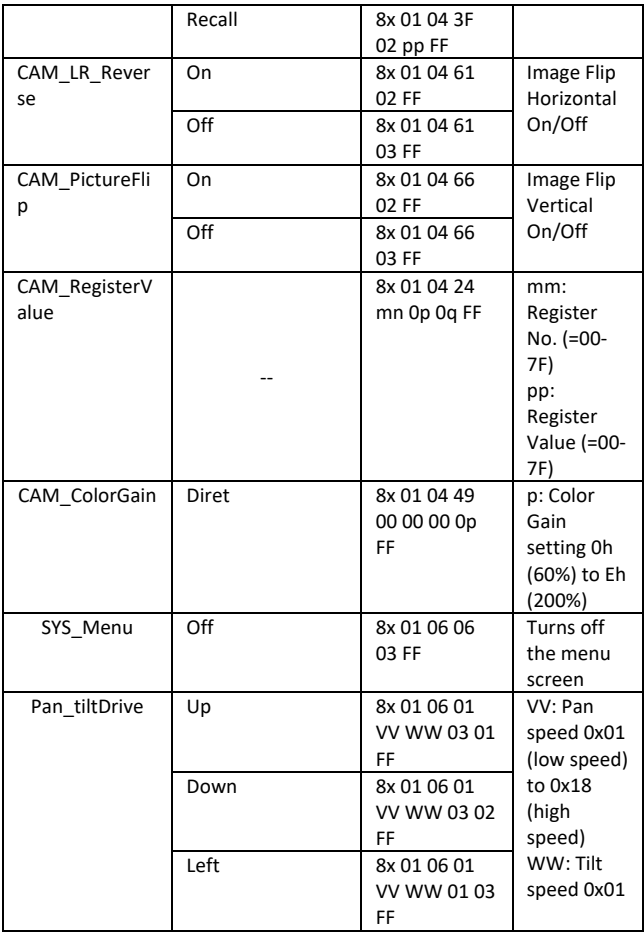

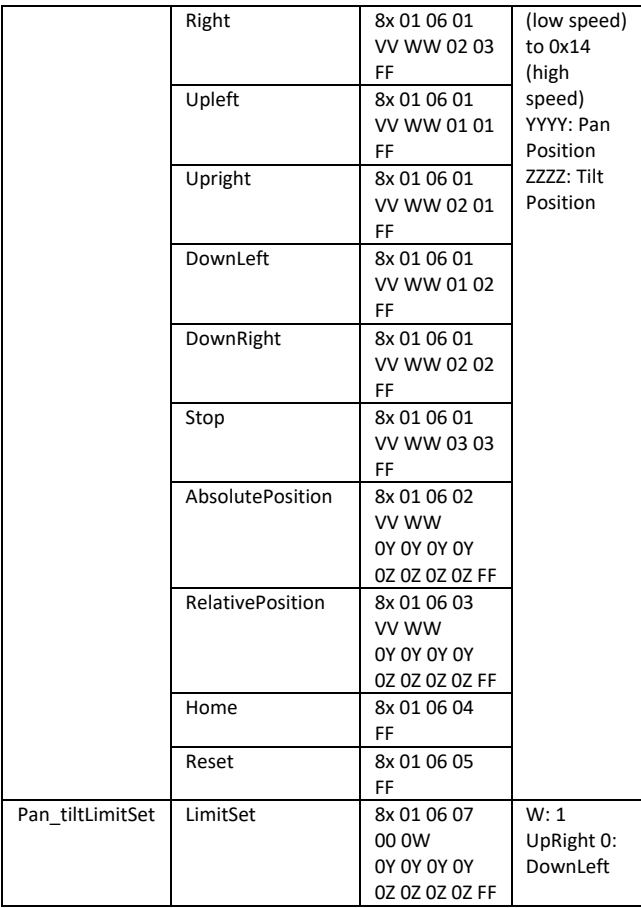

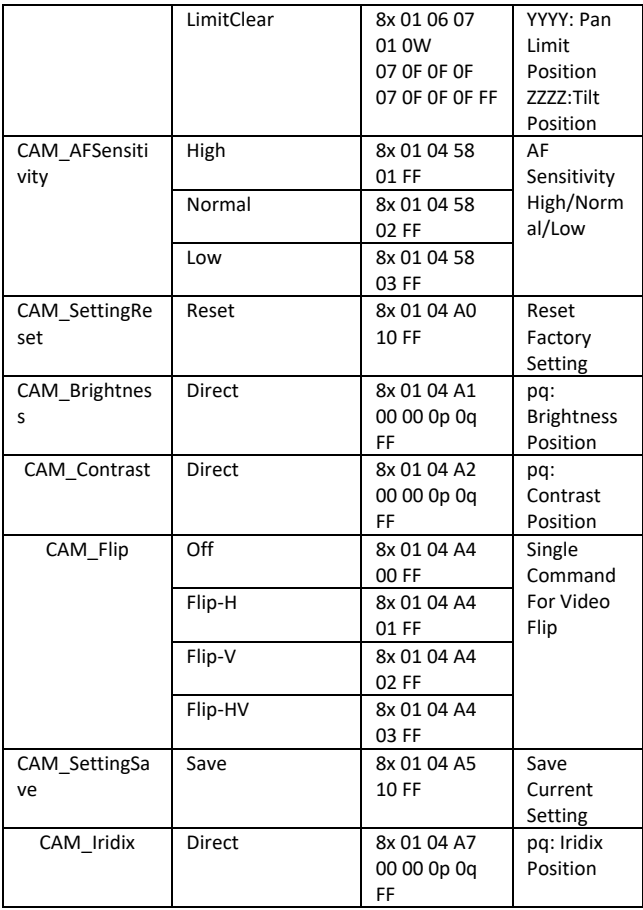

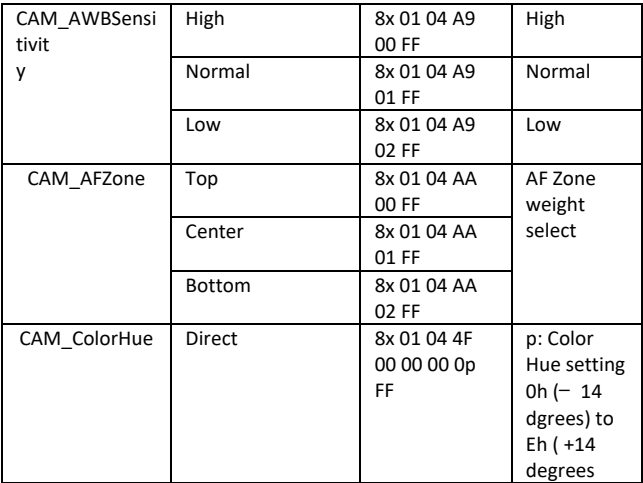

### **10.3. Query Command**

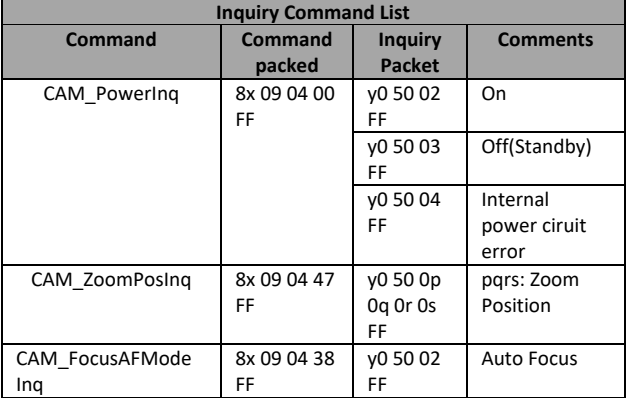

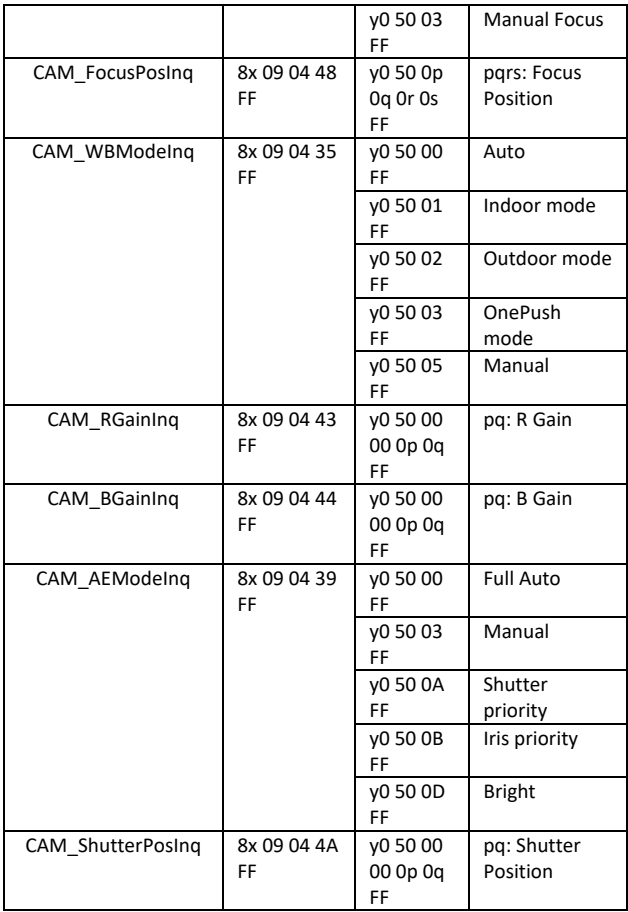

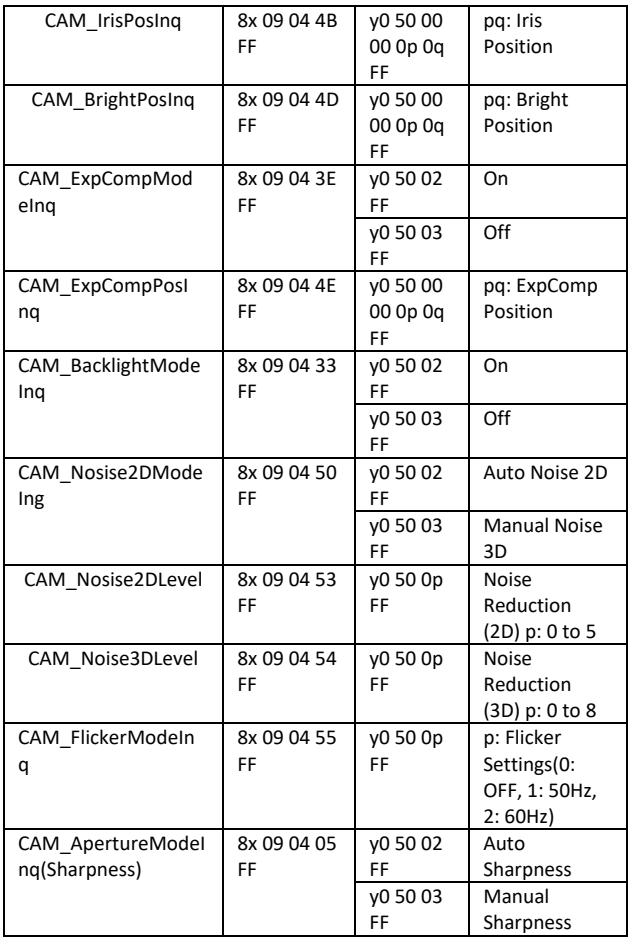

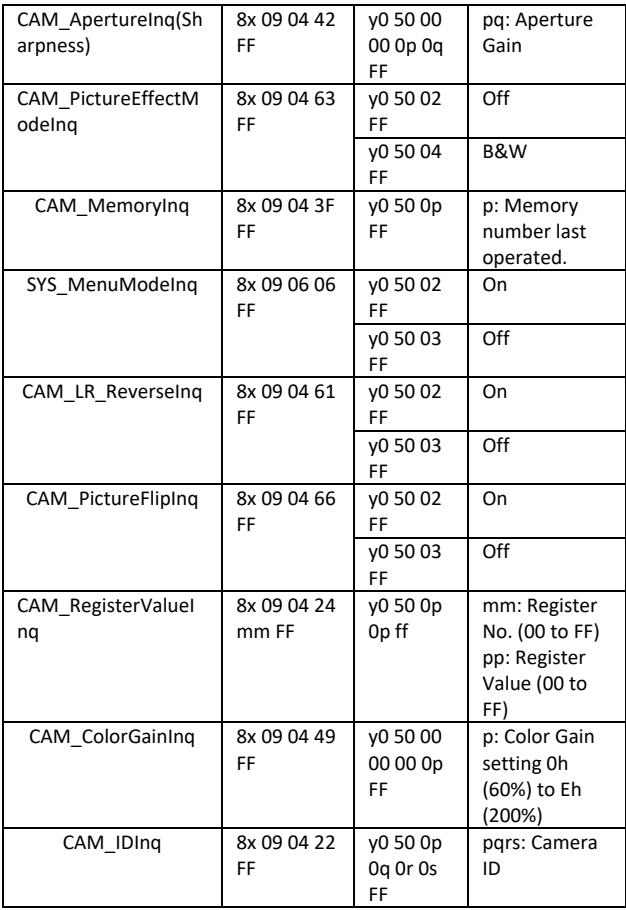

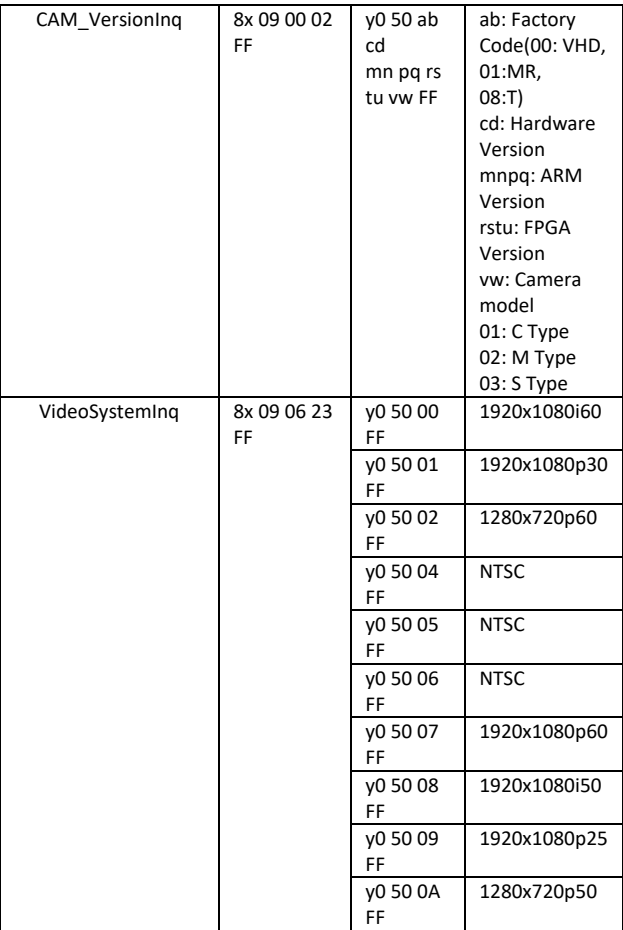

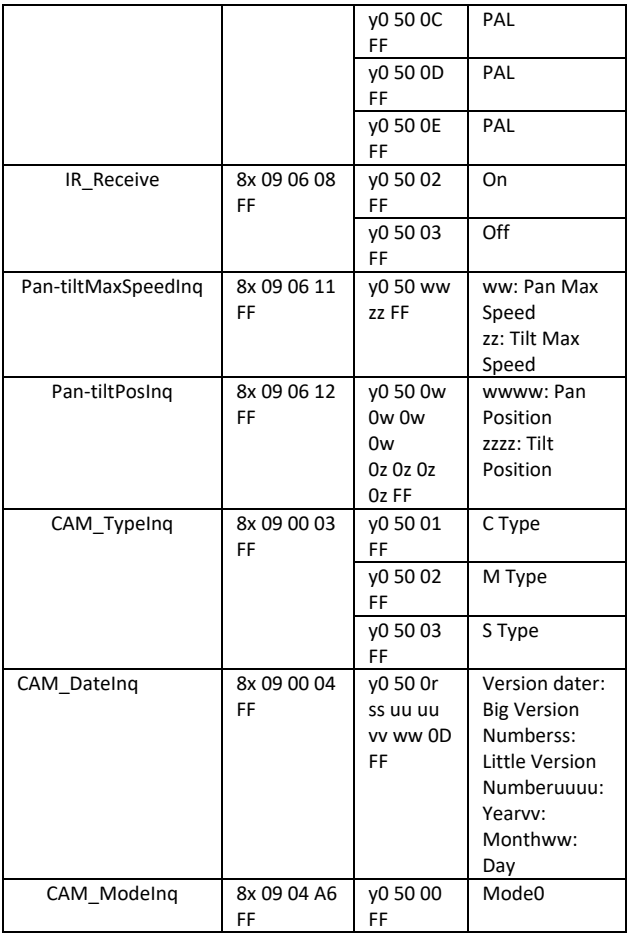

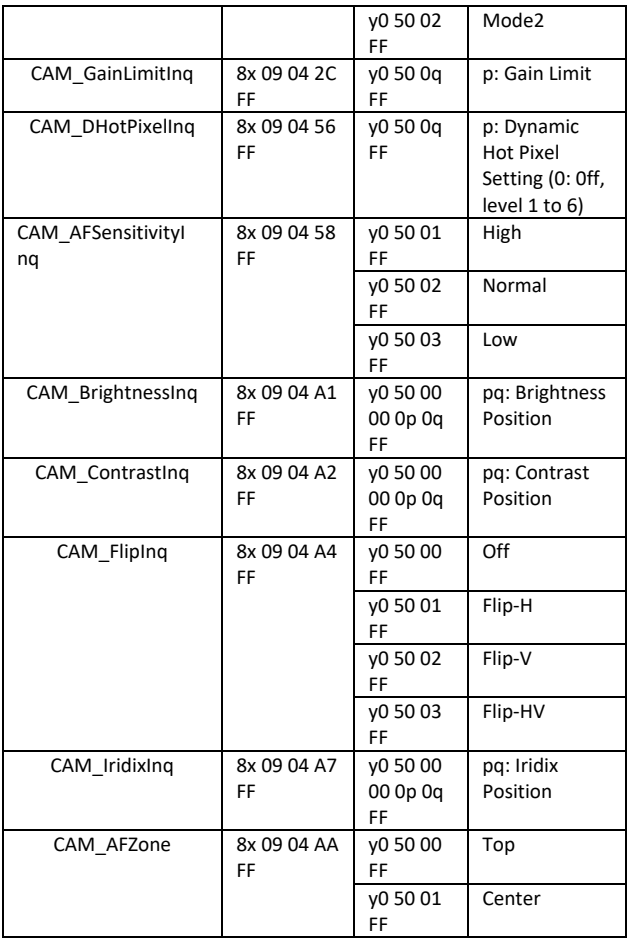

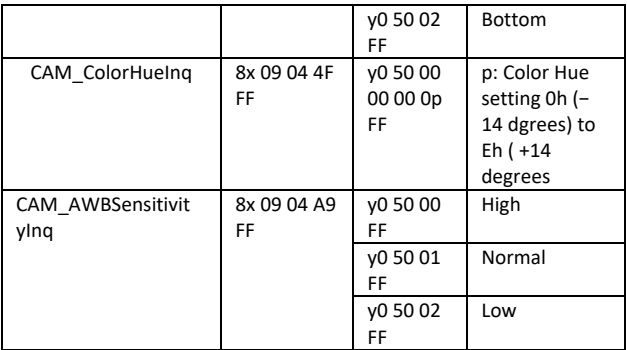

### **10.4. Block Inquiry Command List**

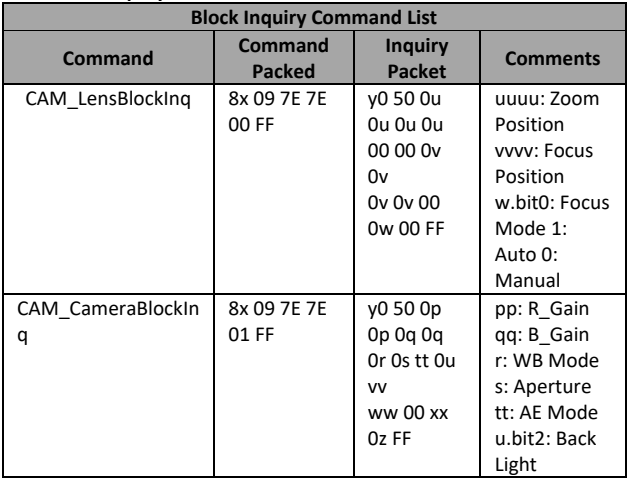

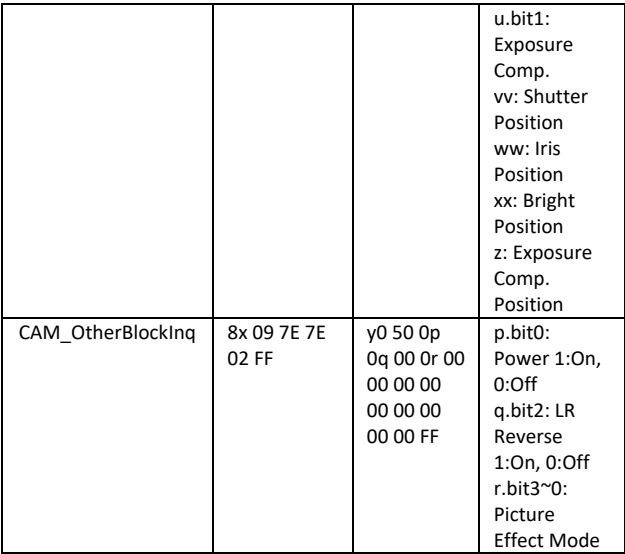

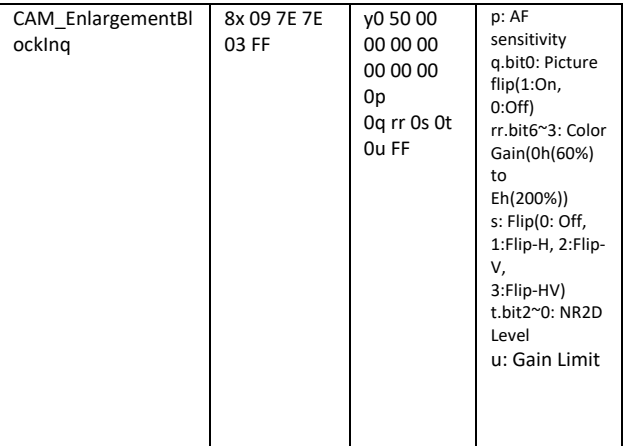

### **Note:**

The  $[x]$  in the above table is the camera address,  $[y] = [x + 8]$ .

## **11. Dimensions**

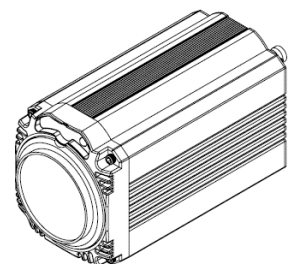

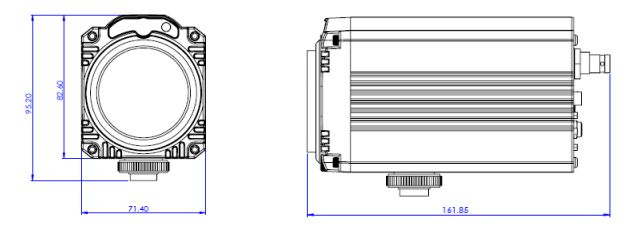

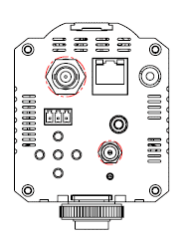

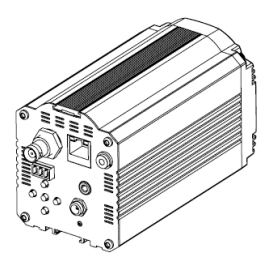

**All measurements in millimeters (mm)**

# **12. Specifications**

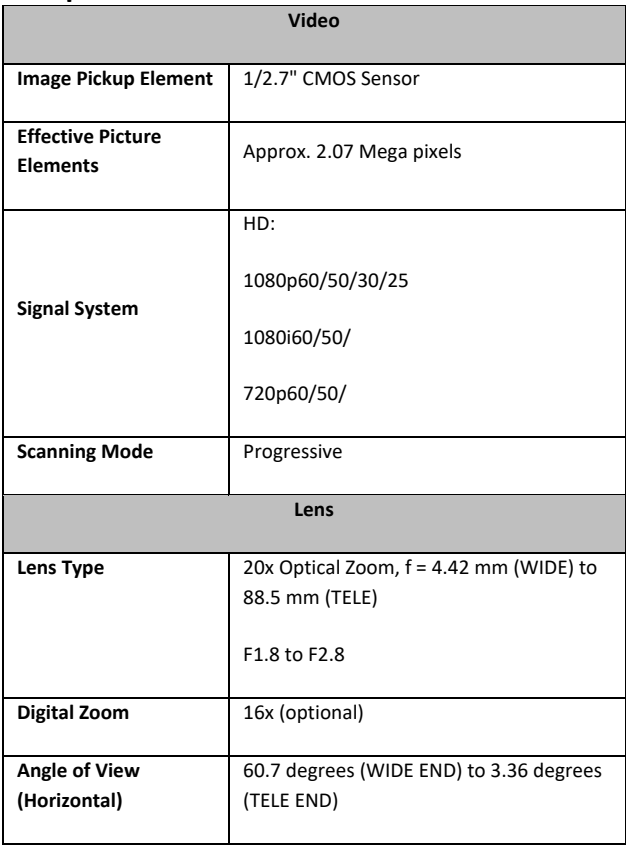

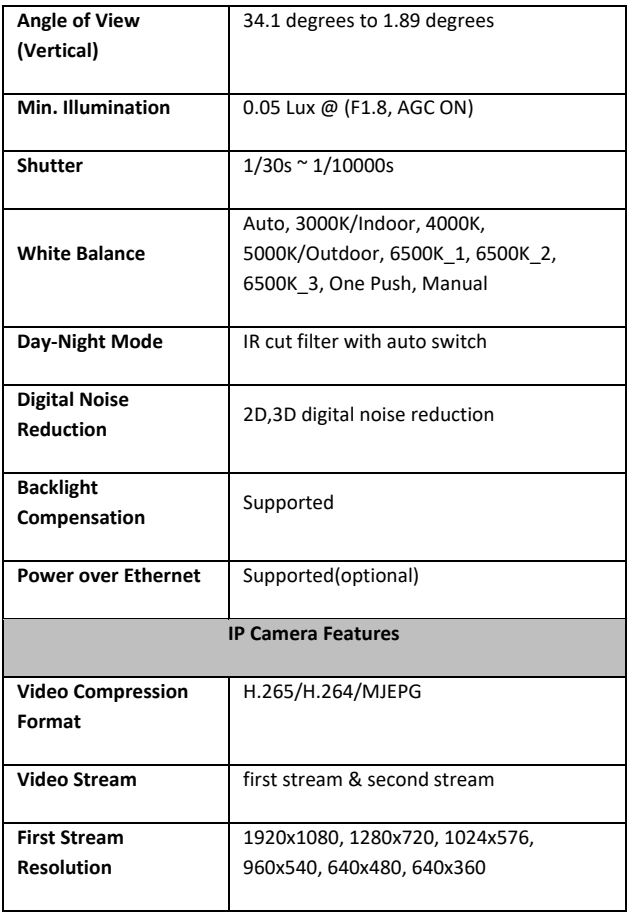

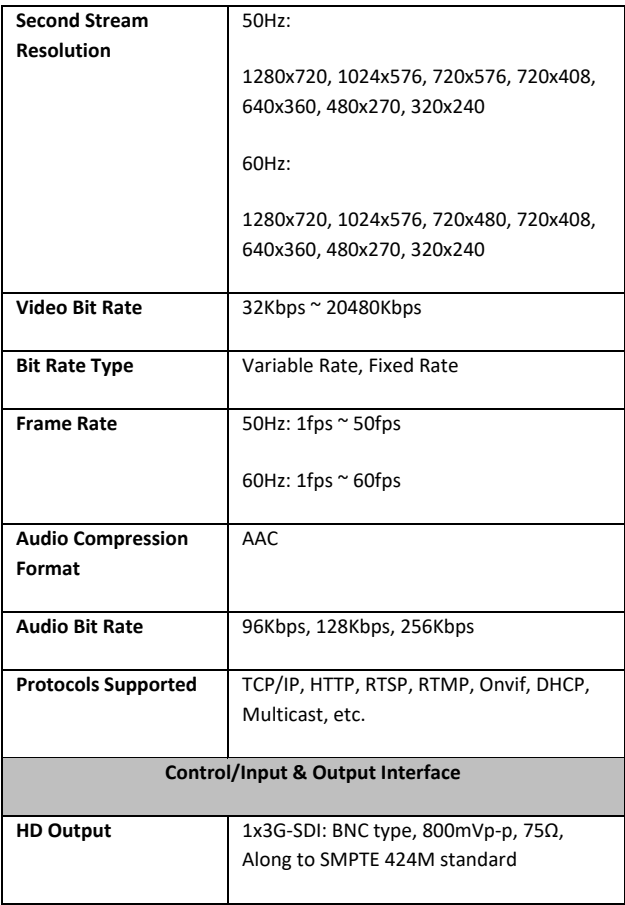

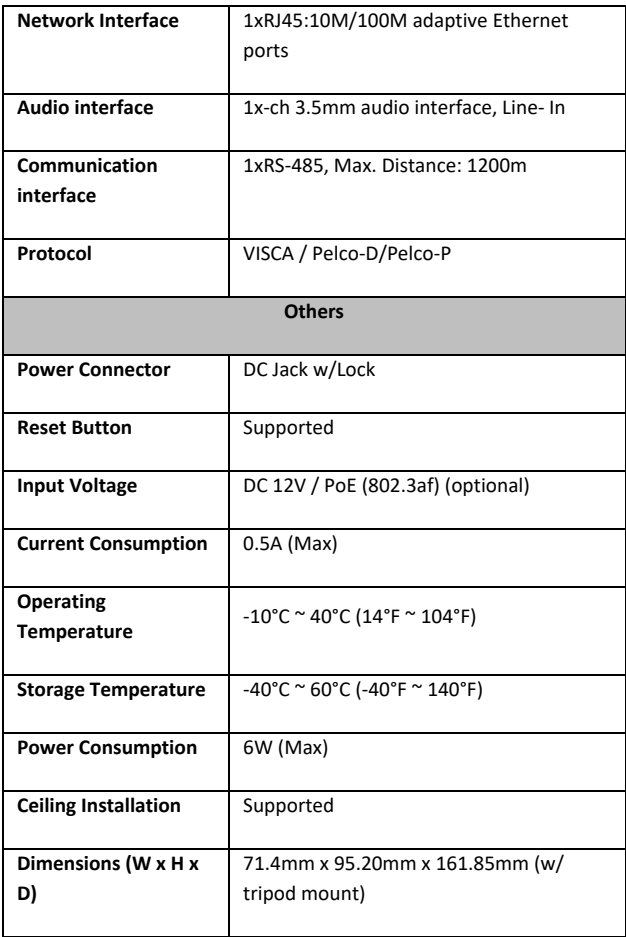

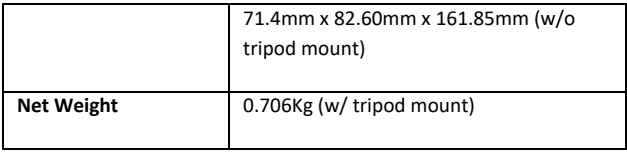
# **Service & Support**

It is our goal to make your products ownership a satisfying experience. Our supporting staff is available to assist you in setting up and operating your system. Please refer to our web site www.datavideo.com for answers to common questions, support requests or contact your local office below.

### Datavideo Taiwan

Datavideo Technologies Co. Ltd. 10F No. 176 Jian 1st Rd. Chung Ho District, New Taipei City 235, Taiwan, 3565 AM Utrecht,  $P \cap C$ Tel: +886-2-8227-2888 Fax: +886-2-8227-2777 E-mail:service@datavideo.com.tw

#### Datavideo USA

Datavideo Corporation 7048 Fimer Avenue Whittier, CA 90602 U.S.A. Tel:+1-562-696 2324 Fax:+1-562-698 6930 E-mail:sales@datavideo.us

## Datavideo Hong Kong

Datavideo Hong Kong Ltd G/F., 26 Cross Lane Wanchai, Hong Kong Tel: +852-2833-1981 Fax: +852-2833-9916 E-mail:info@datavideo.com.hk

#### Datavideo Europe

Datavideo Technologies Europe BV Floridadreef 106 The Netherlands Tel: +31-30-261-06-58 Fax:+31-30-261-96-57 E-mail:info@datavideo.nl

#### Datavideo China

Datavideo Technologies China Co 601.Building 10.No.1228. Rd.Jianochang. Jingan District, Shanghai Tel: +86.21-5603.6500 Fax: +86 21-5603 6770 E-mail:service@datavideo.cn

## **Datavideo France**

Datavideo France s.a.r.l Cité Descartes 1.rue Albert Einstein Champs sur Marne 774477-Marne la Vallée cedex 2 Tel: +33-1-60370246 E-mail: info@datavideo.fr

### **Datavideo United Kingdom**

Datavideo UK Limited Brookfield House, Brookfield Industria Estate, Peakdale Road, Glossop. Derbyshire, SK13 6LO Tel:+44-1457.851.000 Fax: +44-1457 850 964 E-mail:sales@datavideo.co.uk

## Datavideo Singapore

Datavideo Technologies (S) PTE Ltd No. 178 Paya Lebar Road #06-03 Singapore 409030

Tel: +65-6749 6866 Fax: +65-6749 3266 E-mail:sales@datavideo.sg

## Datavideo India

Datavideo Technologies India Pyt Lt A-132. Sec-63. Noida-201307. Uttar Pradesh (UP), India. Tel:+91-0120-2427337 Fax:+91-0120-2427338 E-mail: sales@datavideo.in

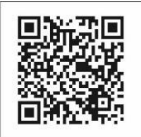

Please refer to our website for update the latest version manual. www.datavideo.com/product/BC-50

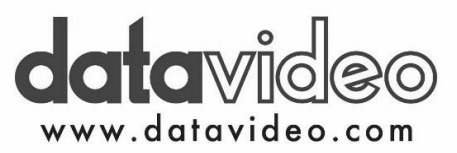

All the trademarks are the properties of their respective owners. Datavideo Technologies Co., Ltd. All rights reserved 2018 Jun-27, 2017